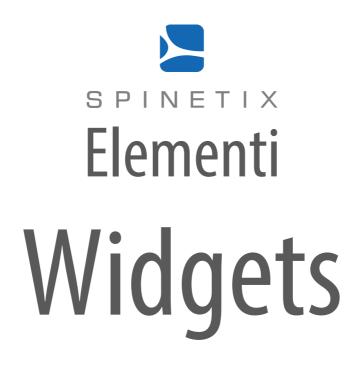

# Quick Guide

Elementi 2016 4.1

## System Requirements

#### Windows

- Microsoft<sup>®</sup> Windows<sup>®</sup> 10, Windows<sup>®</sup> 8.1, Windows<sup>®</sup> 7 with Service Pack 1, Windows<sup>®</sup> Vista with Service Pack 2.
- 32-bit or 64-bit processor (Elementi is a 32-bit application, but it also runs on a 64-bit processor)
- 200 MB of available hard-disk space for installation
- Intel® Pentium® 4, AMD Athlon® 64 processor, or newer that support SSE2 instruction set
- 4GB of RAM
- Resolution above 1024x768 DirectX 9.0c or later with 32-bit color

Elementi cannot be used without activation. Internet connection is required for download, activation, and reactivation.

Notes

- Linux OS is not supported
- Windows<sup>®</sup> Server OS is not supported
- Virtual machine is not recommended mostly for performance reasons

Mac OS is not supported, however Boot Camp (with or without Parallels Desktop) runs compatible versions of Microsoft<sup>®</sup> Windows<sup>®</sup> or Intel-based Mac

Widgets Widgets are ready to use digital signage components.

| SpinetiX Elementi 201 | 5 S                    |        |         |              |            |              |               |         | -   | > |
|-----------------------|------------------------|--------|---------|--------------|------------|--------------|---------------|---------|-----|---|
| - 6                   | - XBB                  |        | -B- Q-I |              |            | T = T        |               | d to de | 190 |   |
|                       |                        |        | -       |              |            | 0:00:03 / 0: | 00:07 📢 🕨 🗞   |         |     |   |
|                       |                        |        |         |              |            |              |               |         |     |   |
|                       |                        |        |         |              |            |              |               |         |     |   |
|                       |                        |        |         |              |            |              |               |         |     |   |
|                       |                        |        | SPI     | NETIX        |            |              |               |         |     |   |
|                       |                        |        |         |              |            |              |               |         |     |   |
|                       |                        |        |         |              |            |              |               |         |     |   |
| Widgets               |                        |        |         |              |            |              | Publish       |         |     |   |
| ojects Widgets        | Devices 'Pr            | oject  |         |              |            |              |               |         |     |   |
| _                     | _                      | _      | _       | _            | _          | _            | _             |         |     |   |
|                       |                        |        |         |              |            |              |               |         |     |   |
|                       | . In the second second |        |         |              |            |              |               |         |     |   |
| Backgrounds           | Cliparts               | Clocks | Dates   | Counters     | Sun & Moon | Text Effects | Text Crawlers |         |     |   |
|                       |                        |        |         |              |            |              |               |         |     |   |
|                       |                        |        |         |              |            |              |               |         |     |   |
| Twitter               | Flickr                 | RSS    | Text    | Spreadsheets | Calendars  | Media        | Charts        |         |     |   |
| _                     | _                      | _      | _       | _            |            |              |               |         |     |   |
|                       |                        |        |         |              |            |              |               |         |     |   |
|                       |                        |        |         |              |            |              |               |         |     |   |
|                       |                        |        |         |              |            |              |               |         |     |   |

The following widgets are included in Elementi:

| Backgrounds    | selection of background images                                  |
|----------------|-----------------------------------------------------------------|
| Cliparts       | selection of cliparts                                           |
| Clocks         | selection of analogue and digital clock widgets                 |
| Dates          | selection of date widgets in different calendars                |
| Counters       | selection of counter widgets                                    |
| Sun & Moon     | selection of widgets to display Sun and Moon times              |
| Text Effects   | selection of advanced text effects                              |
| Text Crawlers  | selection of widgets to display crawling text                   |
| Twitter        | selection of widgets to display Twitter data (see p7)           |
| Flickr         | selection of widgets to display Flickr data (see p8)            |
| RSS            | selection of widgets to display RSS data (see p9)               |
| Text           | selection of widgets to display text (see p10)                  |
| Spreadsheets   | selection of widgets to display spreadsheet data (see p11)      |
| Calendars      | selection of widgets to display calendar data (see p12)         |
| Media          | selection of widgets to display media (see p13)                 |
| Charts         | selection of widgets to display data as charts                  |
| Gauges         | selection of widgets to display data as gauges                  |
| Finance        | selection of widgets to display financial data (see p14)        |
| Weather        | selection of widgets to display weather (see p15)               |
| Screen Control | selection of widget to control display/s (on/off, volume, etc.) |
| Interactivity  | selection of widgets to create interactivity content            |

## **Twitter Widgets**

Twitter widgets enable users to display tweets, media, etc. posted on their Twitter account.

| Slideshow.svg - SpinetiX Elementi 2016 S                                                                                                    |               |                          |                |             |                         | -          |                | $\times$ |
|----------------------------------------------------------------------------------------------------|---------------|--------------------------|----------------|-------------|-------------------------|------------|----------------|----------|
|                                                                                                    | v v           | * B I T                  |                |             |                         |            | B              | 2        |
|                                                                                                    | 0:00:01 / -:: |                          | Properties     | Layers      | Help                    |            |                |          |
|                                                                                                    |               |                          | Name           |             | Value                   |            |                |          |
| SpinetiX Demo @SpinetiXDemo                                                                                                    |               |                          | Data           |             | Twitter<br>Posted by me |            | 2              |          |
| Lorem ipsum dolor sit am                                                                                                    |               |                          | Locale         |             | English (United States) |            | -              |          |
| consectetur adipiscing el                                                                                                    | t. Fusce et   |                          | Slide duration |             | 10s                     |            |                |          |
| neque sit amet justo trist                                                                                                    | Ique          |                          | Transition     |             | No transition           |            | *              |          |
| tempor. Aliquam sit                                                                                                    |               |                          | Looping        |             | 🖲 Yes                   |            |                |          |
|                                                                                                    |               |                          | 🔙 Data Pr      | operties    |                         |            |                | ×        |
|                                                                                                    |               |                          | Channe         |             |                         |            |                | Ţ.       |
|                                                                                                    |               |                          |                | t SpinetiXI | Demo                    |            |                | -        |
|                                                                                                    | 100           |                          | Timeline       | Posted b    | v me                    |            |                | -        |
|                                                                                                    |               |                          | Max count      |             | yme                     |            |                | -        |
|                                                                                                    |               |                          |                |             | ocument opens           |            |                |          |
|                                                                                                    |               |                          |                | e retweets  |                         |            |                |          |
| 🤣 Widgets → Twitter                                                                                                    |               | Publish                  |                |             |                         |            |                |          |
| Projects Widgets Devices 'My Project'                                                                                                    |               |                          |                |             |                         |            |                |          |
| TWITTER         TWITTER         TWITTER         TWITTER           Single Tweet.svg         Multi Tweet.svg         Text Bar.svg         Text Tar.svg         Text Tar.svg | Text Roll.svg | TWITTER<br>Slideshow.svg | Test           |             |                         | <u>о</u> к | <u>C</u> ancel |          |

#### **Twitter Widgets' Selection**

There are many Twitter widgets to choose from: **Single Tweet**, **Multi Tweet**, **Text Bar**, **Text Ticker**, **Text Roll** and **Slideshow**.

#### **Editing Twitter Widgets**

To edit, simply drag and drop the chosen widget to layout, playlist or schedule. The chosen widget will be automatically copied into the current project.

#### **Twitter Properties**

To setup widget:

- 1. Click on this button **S**, and the Twitter channel will be already allocated,
- 2. Connect own Twitter account via Cockpit which takes only few minutes, and it is done only once,
- 3. Customize furthermore as needed.

#### **Tech Support**

Learn more about Twitter widgets: support.spinetix.com/wiki/Twitter\_widgets

## **Flickr Widgets**

Flickr widgets enable users to display photos, titles, etc. posted on their Flickr account.

| 🛃 /Slideshow.svg - SpinetiX Elementi 2016 S                                                                                                    |                                                                                                    |                         | - 🗆 ×            |
|----------------------------------------------------------------------------------------------------|----------------------------------------------------------------------------------------------------|-------------------------|------------------|
|                                                                                                    |                                                                                                    | 명태국민영                   |                  |
|                                                                                                    | Properties Layers                                                                                                    | Help                    |                  |
|                                                                                                    | Name                                                                                                    | Value                   |                  |
| <b>Lorem ipsum dolor sit amet</b><br>Lorem ipsum dolor sit amet, consectetur adipiscing elit. Fusce et neque sit amet<br>justo tristique tempor. Aliquam sit amet commodo nisi. Curabitur tortor urna, | Data                                                                                                    | Flickr<br>Photostream   | <b>N</b>         |
| justo tristique tempor. Aliquam sit amet commodo nisi. Curabitur tortor urna,                                                                                                    | Locale                                                                                                    | English (United States) | •                |
|                                                                                                    | Slide duration                                                                                                    | 5s                      |                  |
|                                                                                                    | Transition                                                                                                    | No transition           |                  |
|                                                                                                    | Looping                                                                                                    | Yes                     |                  |
| Vidgets + Flickr Publia                                                                                                    | Data Properties<br>Channel Flickr<br>Account Conten<br>Selection Photos<br>Size Default<br>Max count 10<br>Refresh When c | ream<br>(500px)         | X<br>•<br>•<br>• |
| Projects Widgets Devices 'My Project'                                                                                                    |                                                                                                    |                         |                  |
| FLOOR         FLOOR         FLOOR           Media Playlist.svg         Media Crawler.svg         Sildeshow.svg         Horizontal Table.svg         Vertical Table.svg         Table.svg               | Test                                                                                                    | <u>o</u> k              | <u>C</u> ancel   |

#### **Flickr Widgets' Selection**

There are many Flickr widgets to choose from: Media Playlist, Media Crawler, Slideshow and Table.

#### **Editing Flickr Widgets**

To edit, simply drag and drop the chosen widget to layout, playlist or schedule. The chosen widget will be automatically copied into the current project.

#### **Flickr Properties**

To setup widget:

- 1. Click on this button **S**, and the Flickr channel will be already allocated,
- 2. Connect own Flickr account via Cockpit which takes only few minutes, and it is done only once,
- 3. Customize furthermore as needed.

#### **Tech Support**

Learn more about Twitter widgets: support.spinetix.com/wiki/Flickr\_widgets.

## **RSS Widgets**

RSS widgets enable users to display a content such as news and video headlines, markets, sport events, etc. syndicated through RSS feed.

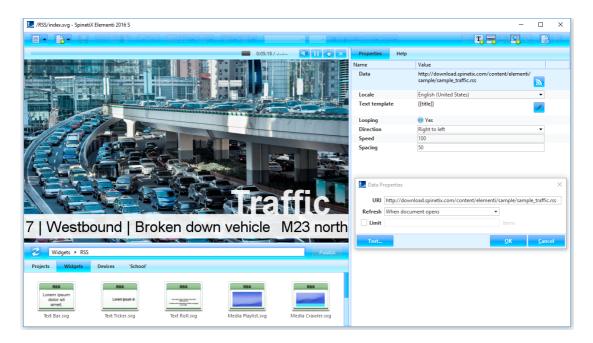

#### **RSS Widgets' Selection**

There are many RSS widgets to chose from: **Text Bar, Text Ticker, Text Roll, Media Playlist, Media Crawler, Slideshow** and **Table**.

#### **Editing RSS Widgets**

To edit, simply drag and drop the chosen widget to layout, playlist or schedule. The chosen widget will be automatically copied into the current project.

#### **RSS Properties**

Many RSS feeds such as CNN, Reuters, FT, etc. are widely available on the Internet. To setup widget:

- 1. Click on this button **S**,
- 2. Enter the URI from where the data is retrieved,
- 3. Customize furthermore as needed.

#### **Tech Support**

Learn more about RSS widgets: support.spinetix.com/wiki/RSS\_widgets

## **Text Widgets**

Text widgets enable users to display information, notification, description, etc.

| 🛄 /Text/index.svg - SpinetiX Elementi 2016 | s                             |                                                        |                                      | – 🗆 ×                   |
|--------------------------------------------|-------------------------------|--------------------------------------------------------|--------------------------------------|-------------------------|
|                                            |                               | T                                                      | T, 🔫                                 |                         |
|                                            | 🔲 0:00:12 / -: 🗐 🕕 😓 🗙        | Properties Help                                        |                                      |                         |
|                                            |                               | Name                                                   | Value                                |                         |
|                                            | INFORMATIONS                  | Data                                                   | excessive-heat-warning.txt<br>RegExp | <b></b>                 |
|                                            |                               | Locale                                                 | English (United States)              | -                       |
|                                            |                               | Text template                                          | [[title]]                            | 1                       |
|                                            |                               |                                                        | Center                               | <b>.</b>                |
|                                            |                               | Transition                                             | No transition                        |                         |
| F                                          | WHEN POSSIBLE RESCHEDULE      | Looping                                                | 🖲 Yes                                |                         |
| °C O                                       | STRENUOUS ACTIVITIES TO EARLY | Number of lines                                        | 6                                    |                         |
| 50                                         | MORNING OR EVENING.           | Duration per line<br>Scroll duration                   | 1 0.5                                |                         |
|                                            |                               | Data Properties Source URI excessive- Refresh When doc | heat-warning.txt                     | ×                       |
|                                            | Publish                       | Limit                                                  |                                      | Items                   |
| Projects Widgets Devices                   |                               | Test                                                   |                                      | <u>OK <u>C</u>ancel</u> |
| Text Bar.svg Text Ticker.                  | svg Text Roll.svg             |                                                        |                                      |                         |

#### **Text Widgets' Selection**

There are three Text widgets to chose from: Text Bar, Text Ticker and Text Roll.

#### **Editing Text Widgets**

To edit, simply drag and drop the chosen widget to layout, playlist or schedule. The chosen widget will be automatically copied into the current project. The text can be easily styled, as well as animated.

#### **Text Properties**

The most common channels for Text widgets are files created with TextPad, Notepad, and Google Docs. To setup widget:

- 1. Click on this button **S**,
- 2. Enter the URI from where the data is retrieved,
- 3. Customize furthermore as needed.

#### **Tech Support**

Learn more about Text widgets: support.spinetix.com/wiki/Text\_file\_widgets

## **Spreadsheet Widgets**

Spreadsheet widgets enable users to display sport results, price lists, production data and any other data natively arranged in rows and columns. They are the most popular widgets because of their power and flexibility.

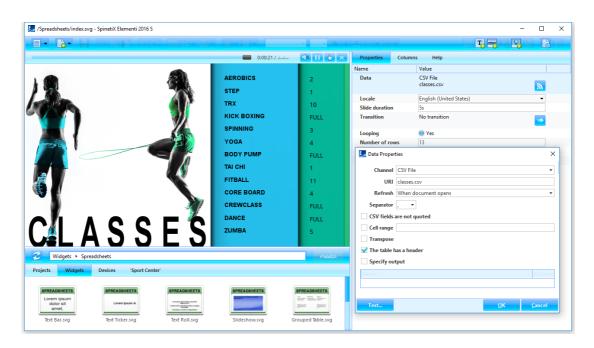

#### Spreadsheet Widgets' Selection

There are many Spreadsheet widgets to chose from: Text Bar, Text Ticker, Text Roll, Slideshow and Table.

#### **Editing Spreadsheet Widgets**

To edit, simply drag and drop the chosen widget to layout, playlist or schedule. The chosen widget will be automatically copied into the current project. Spreadsheet widgets can be easily styled.

#### **Spreadsheet Properties**

The most common channels for Spreadsheet widgets are Microsoft Excel (xlsx and csv files) and Google Sheets. To setup widget:

- 1. Click on this button **S**,
- 2. Select the channel please note that for using Google Calendar you would need to connect own Google account via Cockpit which takes only few minutes, and it is done only once,
- 3. Customize furthermore as needed.

#### **Tech Support**

Learn more about Spreadsheet widgets: support.spinetix.com/wiki/Spreadsheet\_widgets

## **Calendar Widgets**

Calendar widgets enable users to display events such as meetings, room bookings, classes, etc.

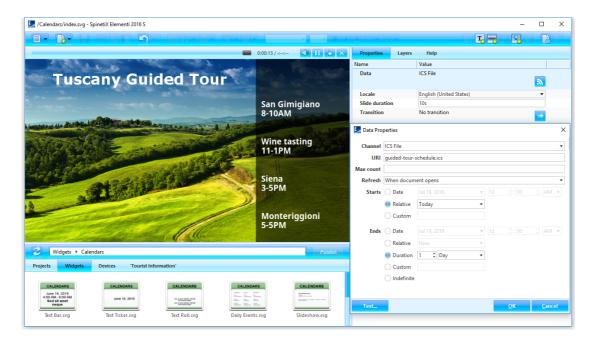

#### **Calendar Widgets' Selection**

There are many Calendar widgets to chose from: **Text Bar, Text Ticker, Text Roll, Slideshow** and **Table**.

#### **Editing Calendar Widgets**

To edit, simply drag and drop the chosen widget to layout, playlist or schedule. The chosen widget will be automatically copied into the current project. Calendar widgets can be easily styled.

#### **Calendar Properties**

The most common channels for Calendar widgets are Microsoft Outlook (ICS files), Apple Calendar (ICS files) and Google Calendar.

To setup widget:

- 1. Click on this button **S**,
- 2. Select the channel please note that for using Google Calendar you would need to connect own Google account via Cockpit which takes only few minutes, and it is done only once,
- 3. Customize furthermore as needed.

#### **Tech Support**

Learn more about Calendar widgets: support.spinetix.com/wiki/Calendar\_widgets

## **Media Widgets**

Media widgets enable users to automatically display media such as images and/or videos.

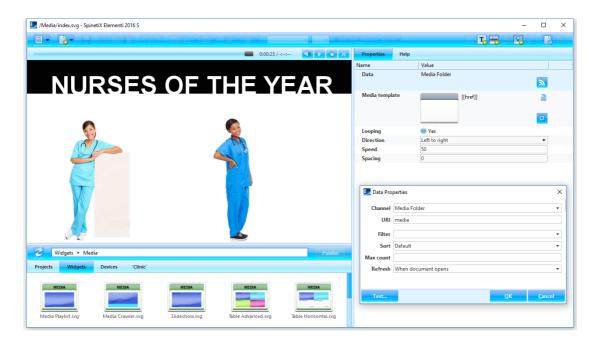

#### **Media Widgets' Selection**

There are three Media widgets to chose from: **Media Playlist**, **Media Crawler**, **Slideshow**, **Table Advanced** and **Table Horizontal**.

#### **Editing Media Widgets**

To edit, simply drag and drop the chosen widget to layout, playlist or schedule. The chosen widget will be automatically copied into the current project.

#### **Media Properties**

The Channels for Media widgets can be local (included in project), or remote (located on server). To setup widget:

- 1. Click on this button **S**,
- 2. Enter the URI from where the data is retrieved,
- 3. Customize furthermore as needed.

#### **Tech Support**

Learn more about Media widgets: support.spinetix.com/wiki/Media\_files\_widgets

## **Finance Widgets**

Finance widgets enable users to automatically display financial data such as exchange rate, market data, etc.

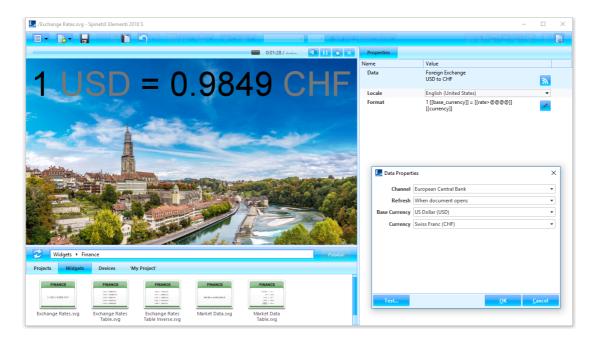

#### **Finance Widgets' Selection**

There are many Finance widgets to chose from: **Exchange Rate, Exchange Rate Table**, **Exchange Rate Table**, **Exchan** 

#### **Editing Finance Widgets**

To edit, simply drag and drop the chosen widget to layout, playlist or schedule. The chosen widget will be automatically copied into the current project.

#### **Finance Properties**

To setup widget:

- 1. Click on this button **S**,
- 2. Chose the financial channel,
- 3. Customize furthermore as needed.

Please note that the fiance data is provided by the third-parties, and therefore falls under their respective terms and conditions.

#### **Tech Support**

Learn more about Twitter widgets: support.spinetix.com/wiki/Finance\_widgets.

## Weather Widgets

Weather widgets enable users to automatically display data such as current weather, weather forecast, etc.

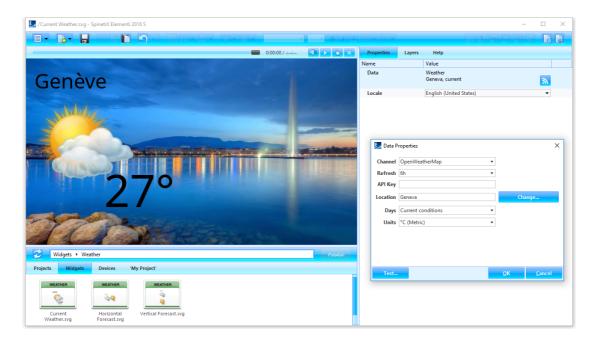

#### Weather Widgets' Selection

There are three Weather widgets to chose from: **Current Weather, Weather Forecast Horizontal**, and **Weather Forecast Vertical**.

#### **Editing Weather Widgets**

To edit, simply drag and drop the chosen widget to layout, playlist or schedule. The chosen widget will be automatically copied into the current project.

#### **Weather Properties**

To setup widget:

- 1. Click on this button **S**,
- 2. Chose the weather channel (two free of charge, and two fee-based),
- 3. Search for a city, and customize furthermore as needed.

Please note that the weather data is provided by the third-parties, and therefore falls under their respective terms and conditions.

#### **Tech Support**

Learn more about Twitter widgets: support.spinetix.com/wiki/Weather\_widgets.

## Support

SpinetiX provides the following Elementi widgets support:

#### Support Wiki

Elementi widgets Wiki support is available under *support.spinetix.com/wiki/widgets*.

### **Video Tutorials**

Elementi widgets video tutorials are made available under respective widget pages.